## **Types of Graphs**

I. Research Line (x-y scatter) – These graphs show trends over a period of time, help predict what will happen if situations were to continue

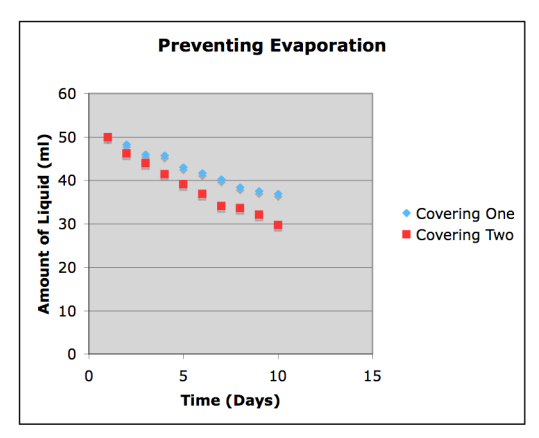

II. Histogram (bar) – These graphs are used when counting items in categories

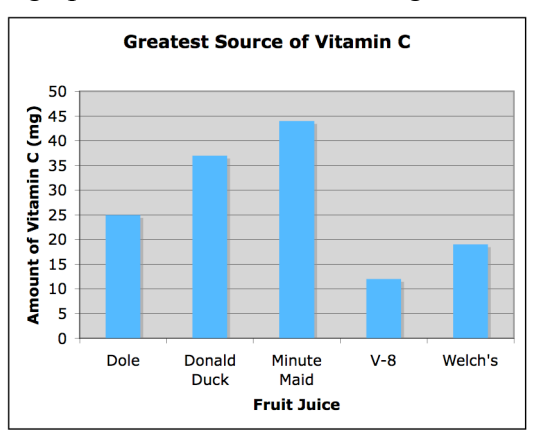

III. Pie Graph – These graphs are used to show a comparison of items that have been counted. (Percentage of results)

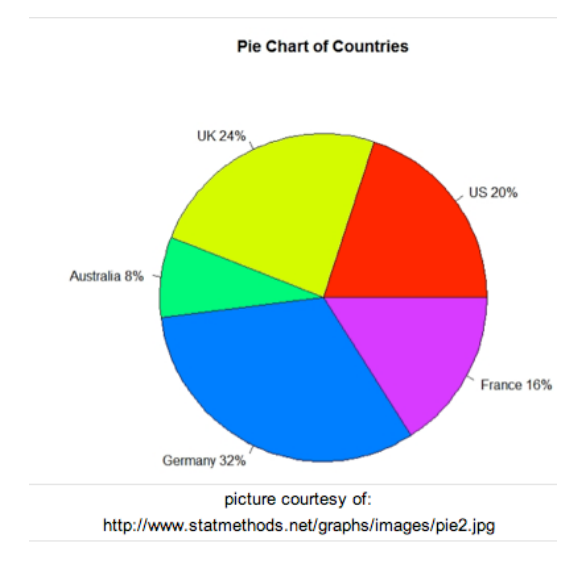

## **What to Graph**

- I. Only Graph the Average of all of your trials
- II. If you can, include your multiple variables on the same graph so that you can see how each variable affected your results.

 $\mathbf{H}_1$ 

## **Graphing on Excel**

- 1. Type your data in columns (x-axis data in the A column, y-axis data in the B column)
- 2. Highlight your data and click on the graph icon in the tool bar
- 3. Choose the type of graph you need (column, xy scatter, or pie)
- 4. Click **Next**

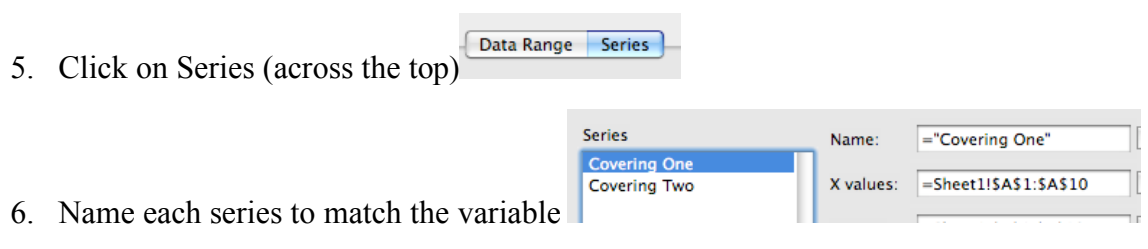

- 7. Click Next
- 8. Title Your Graph to explain the relationship (DON'T USE VS)
- 9. Label your x-axis and y-axis be sure to include units
- 10. Include a legend that shows the different variables (if necessary)
- 11. Click Finish

\*\*On an XY Scatter – you need to add a line of best fit. To do this:

- 1) Click on the graph, itself
- 2) Click on Chart  $\rightarrow$  Add trend-line
- 3) Click OK

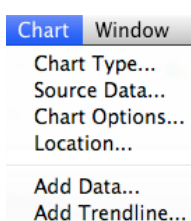

3-D View

**References for Additional Help:**

http://en.wikipedia.org/wiki/Line\_chart http://en.wikipedia.org/wiki/Histogram http://en.wikipedia.org/wiki/Pie\_chart